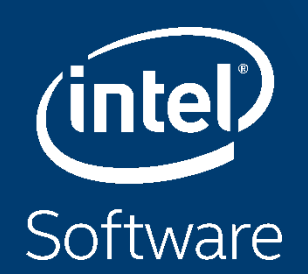

# INTEL® VTUNE™ AMPLIFIER WORKSHOP

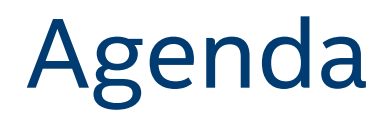

Getting Setup Intel® VTune™ Amplifier Introduction matrix sample Intel® Optane™ DC Persistent Memory Profiling PMDK Sample Platform Profiler Server Sample Workloads (not included)

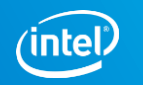

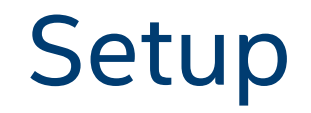

### 1. License:

<https://registrationcenter.intel.com/en/forms/?productid=3218>

- 2. Install VTune Amplifier (USB or Download Installer)
- 3. Copy "Results" folder from USB to laptop
- 4. Pass USB to neighbor

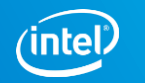

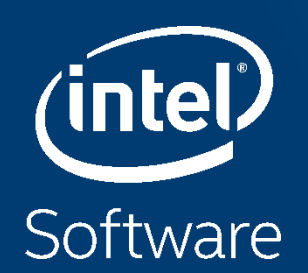

# INTEL® VTUNE™ AMPLIFIER INTRO

# Faster, Scalable Code, Faster

Intel ® VTune™ Amplifier Performance Profiler

#### Accurate Data - Low Overhead

■ CPU, GPU, FPU, threading, bandwidth...

#### Meaningful Analysis

- **Threading, OpenMP region efficiency**
- Memory access, storage device

#### Easy

- Data displayed on the source code
- Easy set-up, no special compiles

"Last week, Intel® VTune™ Amplifier helped us find almost 3X performance improvement. This week it helped us improve the performance another 3X."

Claire Cates Principal Developer **SAS Institute Inc.**

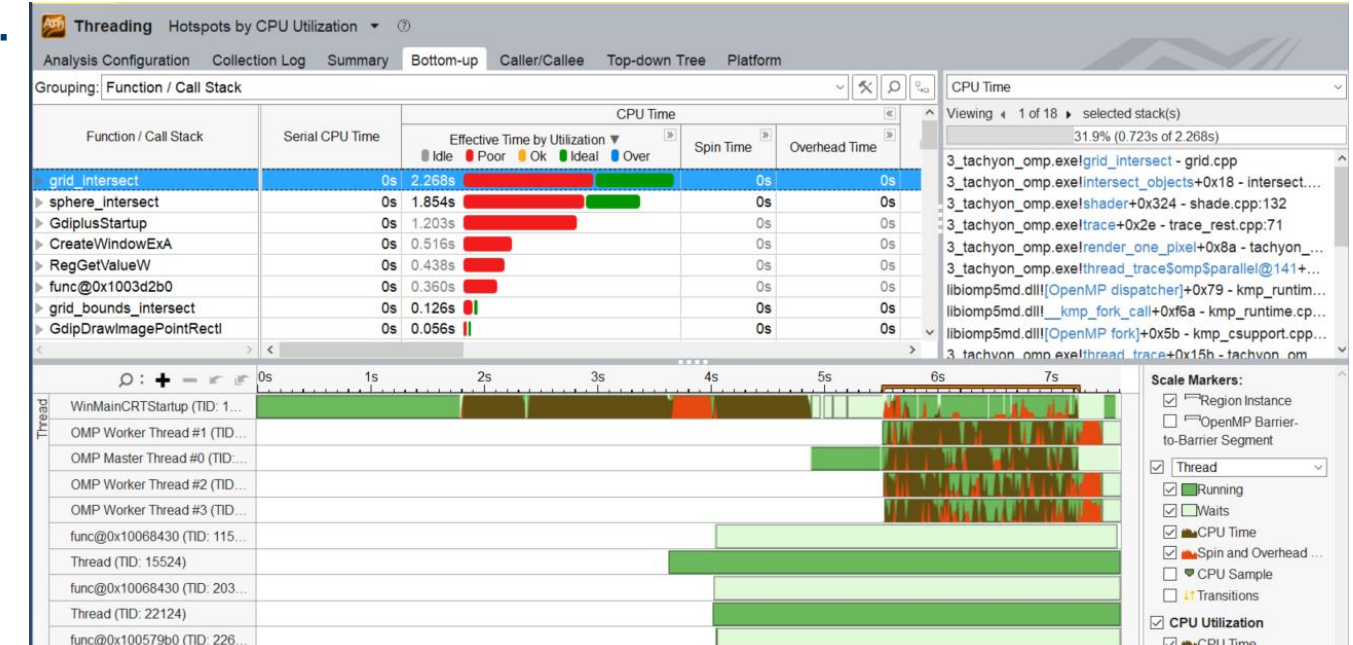

Copyright © 2018, Intel Corporation. All rights reserved. \*Other names and brands may be claimed as the property of others. Optimization Notice

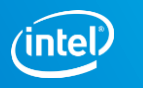

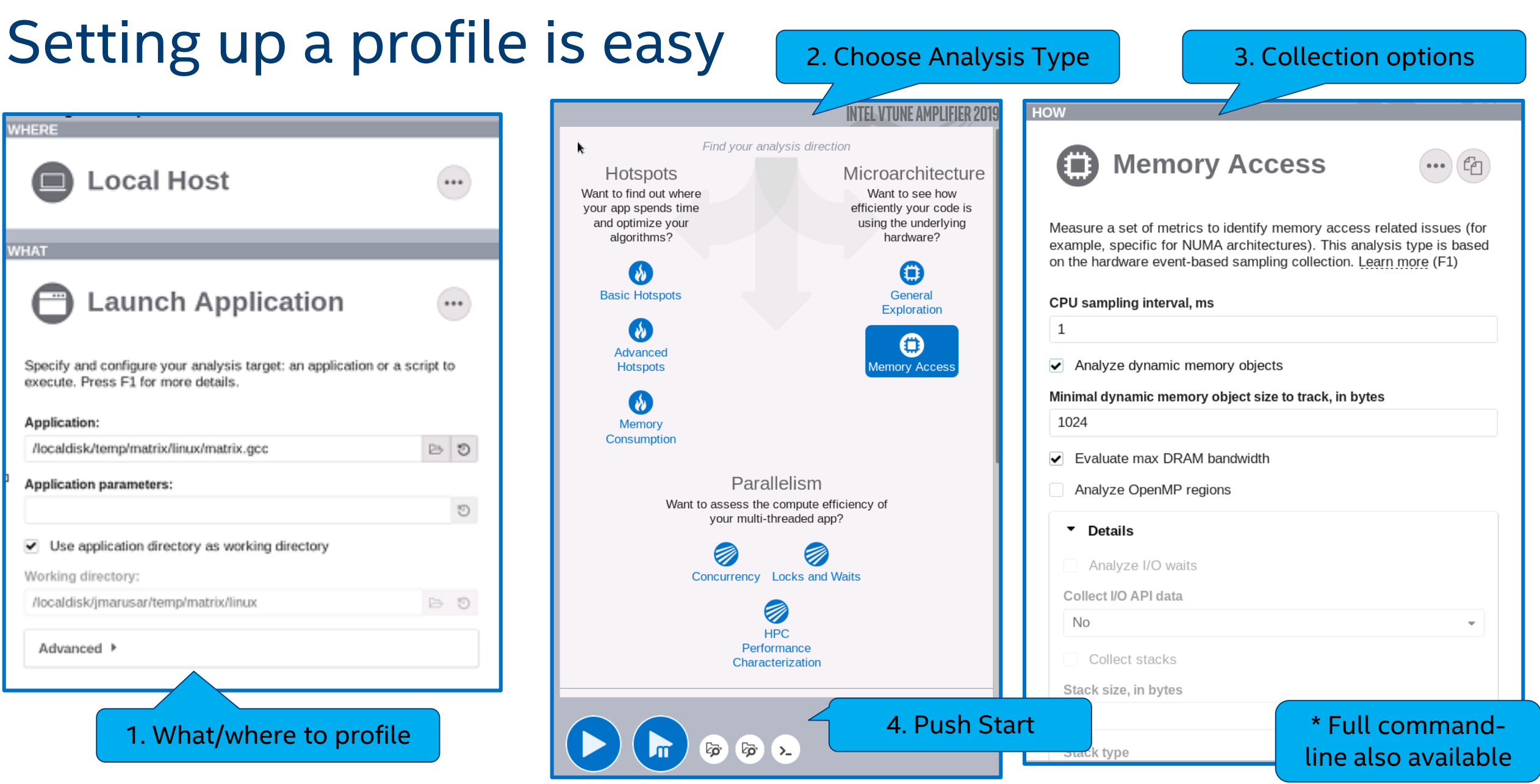

#### **Optimization Notice**

Copyright © 2018, Intel Corporation. All rights reserved. \*Other names and brands may be claimed as the property of others. *intel* 

# Two Great Ways to Collect Data

#### Intel® VTune™ Amplifier

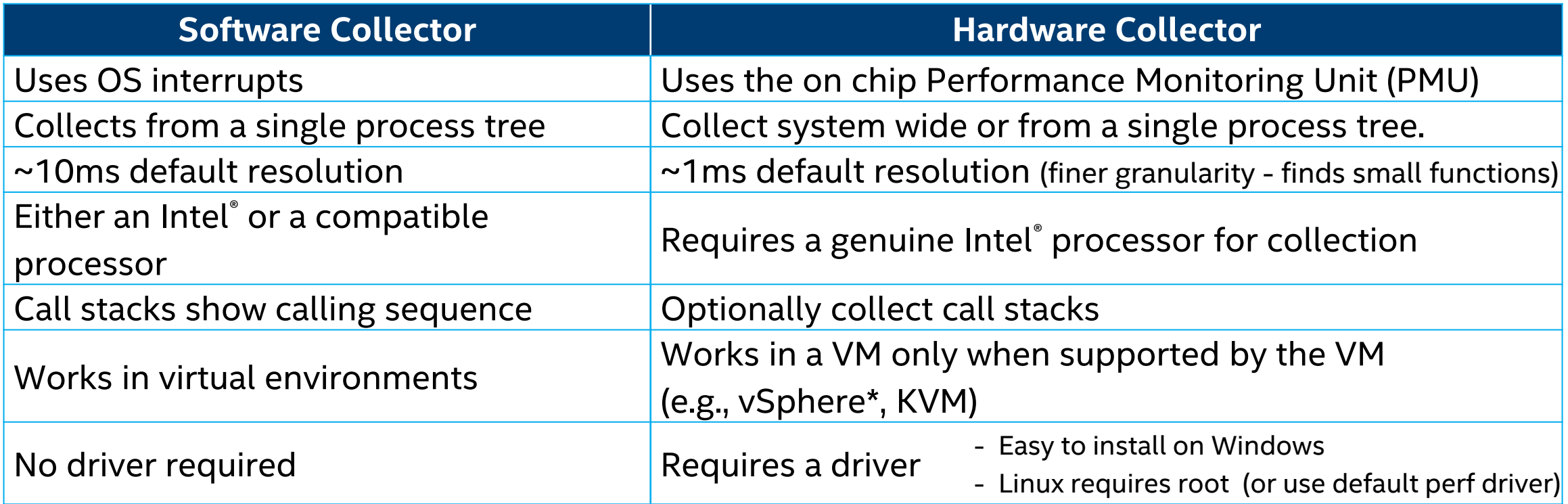

#### **No special recompiles - C, C++, C#, Fortran, Java, Assembly**

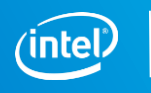

7

#### Example: Hotspots Analysis Summary View

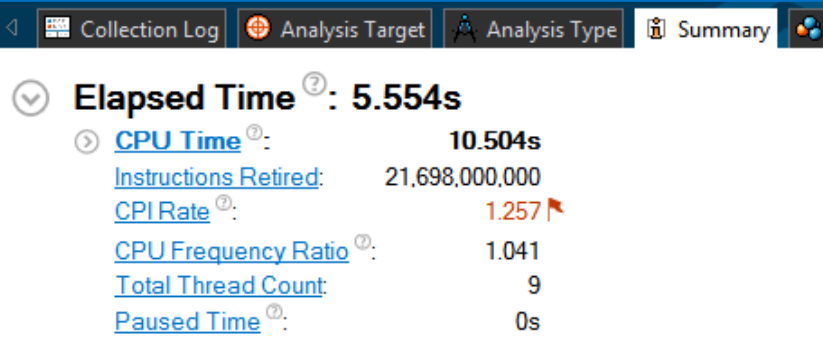

#### **Top Hotspots**

 $(\vee)$ 

This section lists the most active functions in your application. Optimizing these hotspot functions typically results in improving overall application performance.

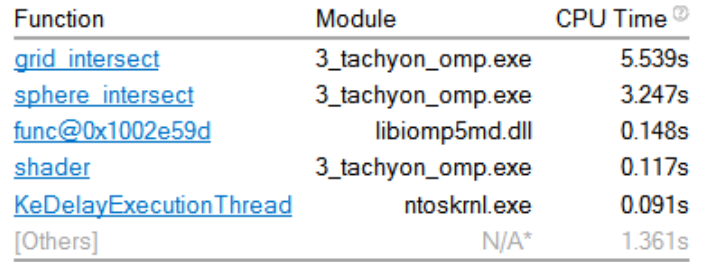

"N/A is applied to non-summable metrics.

#### **Average Bandwidth**  $(\mathord{\leadsto})$

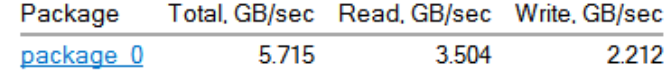

#### **CPU Usage Histogram**  $\odot$

Bottom-up

This histogram displays a percentage of the wall time the specific number of CPUs were running simultaneously. Spin and Overhead time adds to the Idle CPU usage value.

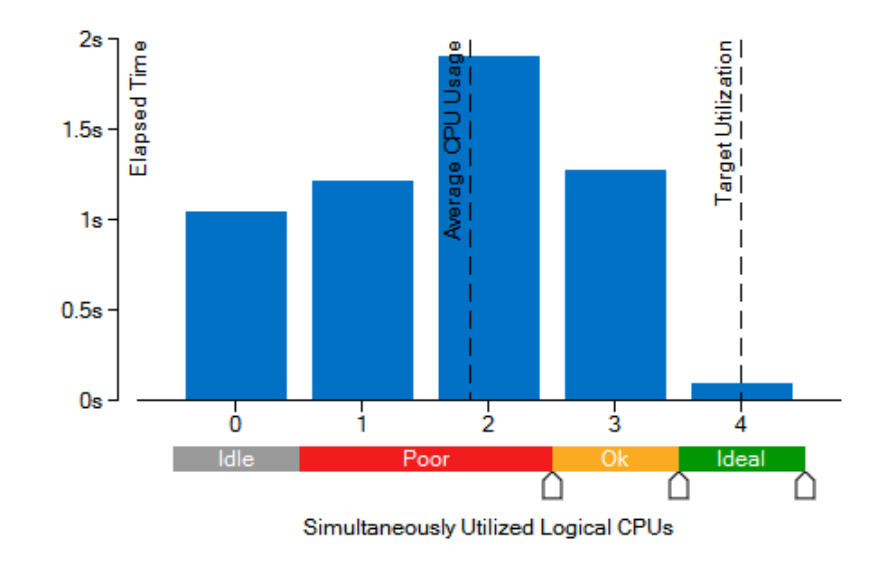

#### **Collection and Platform Info**

This section provides information about this collection, including result set size and collection platform data.

#### **Optimization Notice**

Copyright © 2018, Intel Corporation. All rights reserved. \*Other names and brands may be claimed as the property of others.

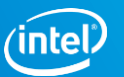

### Example: Threading Analysis Bottom-up View

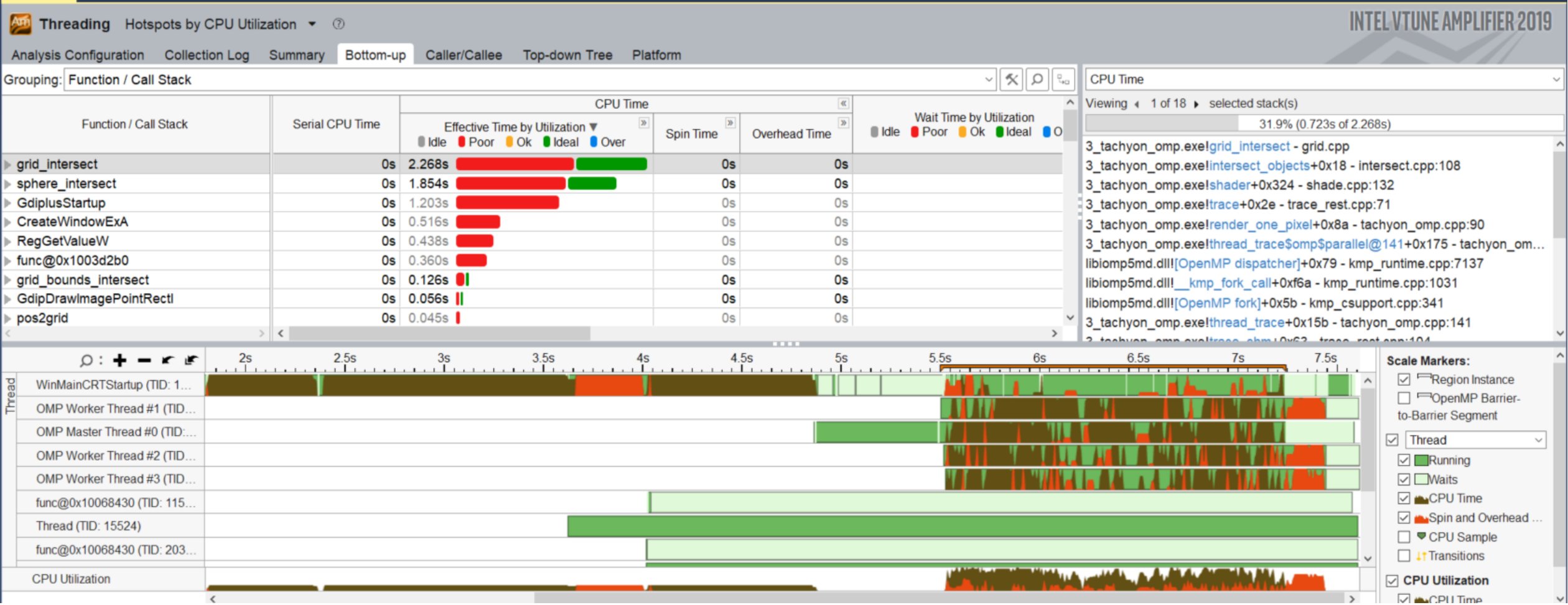

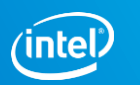

# Identifying and Diagnosing Inefficiency

*Microarchitecture Analysis*

> amplxe-cl -collect uarch-exploration -- ./myapp.out

- Microarchitecture Exploration (previously General Exploration) is a hardware events analysis. It is preconfigured to sample the appropriate events on your architecture and calculates the proper metrics from them.
- Potential tuning opportunities are highlighted in pink.
- To check the efficiency of a hotspot, look at the Retiring metric. If it's less than the expected number for your application type, it's probably inefficient.
	- Hotspots with high retiring values may still have room for improvement.

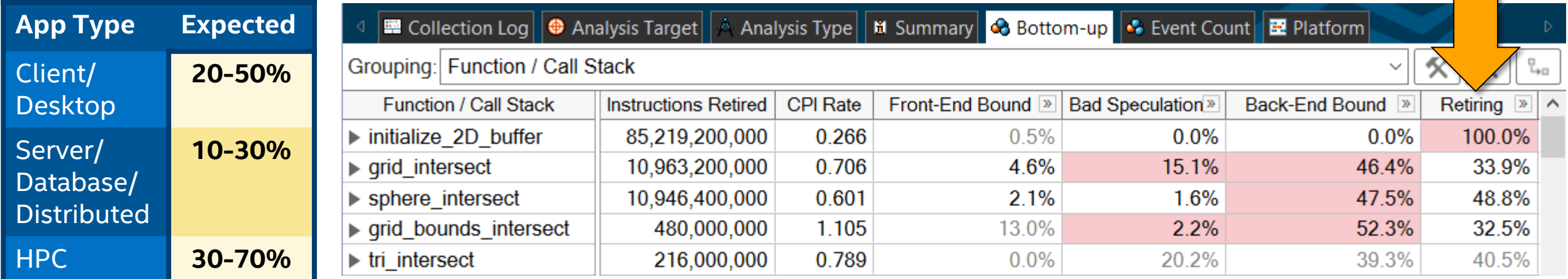

Copyright © 2018, Intel Corporation. All rights reserved. \*Other names and brands may be claimed as the property of others. Optimization Notice

10

#### Categorizing and Correcting Inefficiencies *Microarchitecture Exploration Analysis*

- Intel® VTune™ Amplifier has hierarchical expanding metrics categorized by the four slot types.
- You can expand your way down, following the hotspot, to identify the root cause of the inefficiency.
	- Sub-metrics highlight pink on their own merits, just like top level metrics.
- Hovering over a metric produces a helpful, detailed tooltip (not shown).
	- There are tooltips on Summary tabs too: hover over any  $\odot$  icon.

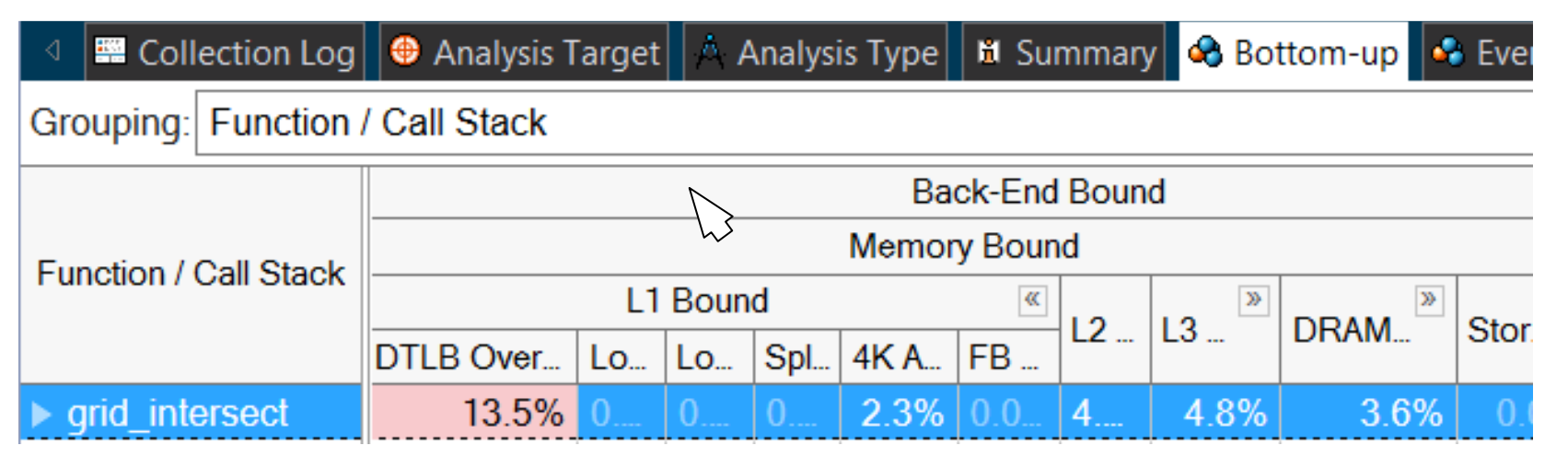

# Matrix Sample

# matrix\vc14\VTune Amplifier Results\matrix\matrix.amplxeproj

Copyright © 2018, Intel Corporation. All rights reserved. \*Other names and brands may be claimed as the property of others. **Optimization Notice** 

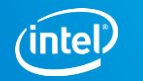

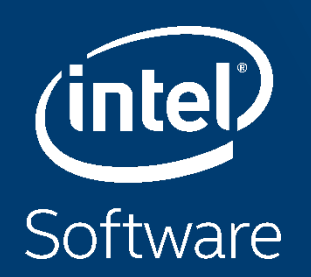

# PERSISTENT MEMORY BANDWIDTH USE CASE STUDY

### Goal

#### We now know performance characteristics for Intel<sup>®</sup> Optane<sup>™</sup> DC persistent memory DIMM's

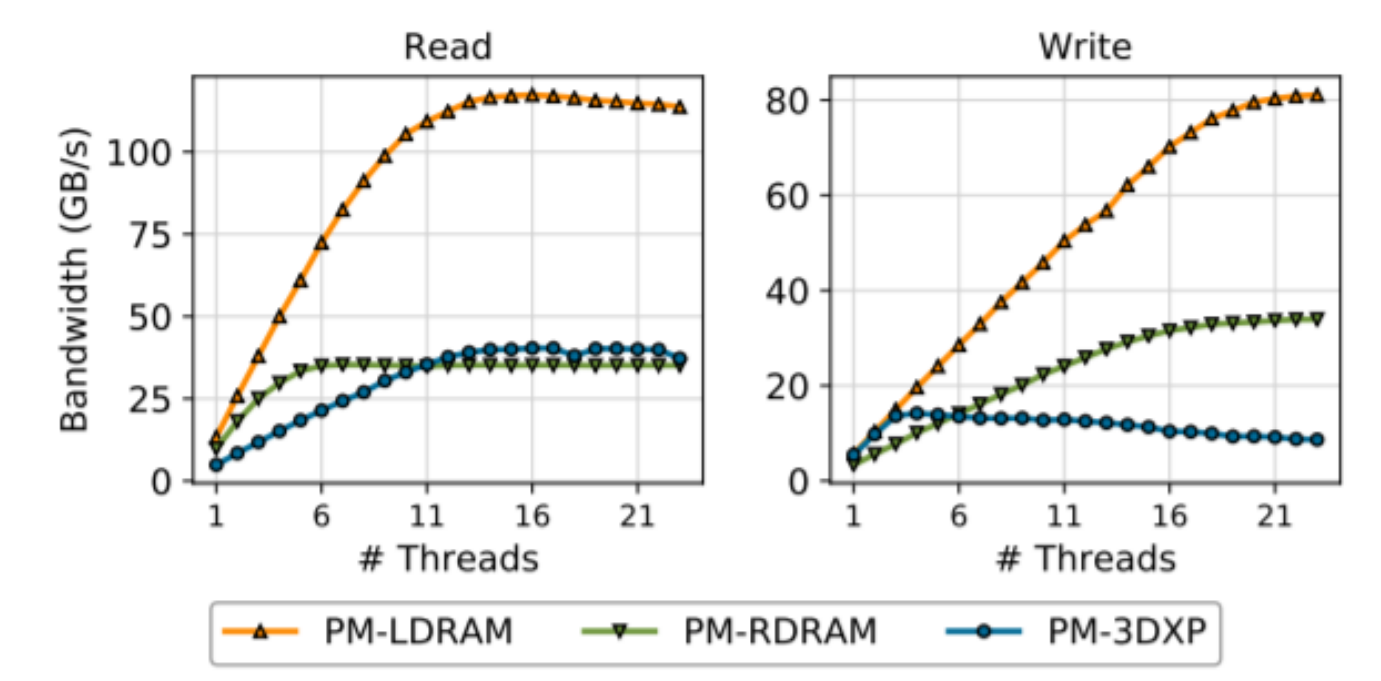

Would like to write memory benchmark achieving max persistent memory bandwidth as close to the limit as possible

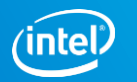

## Algorithm

Use triad kernel similar to the one used is well-known stream benchmark Original code:

```
for (j = 0; j < REPEATS; j++)
    #pragma omp parallel for
    for (i = 0; i < size; i++)D_RW(c) [i] = multiplier * D_RO(a) [i] + D_RO(b) [i];
```
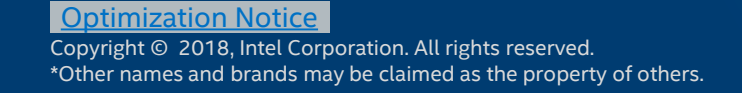

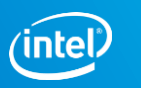

# Initial VTune Amplifier Results (ma\_orig)

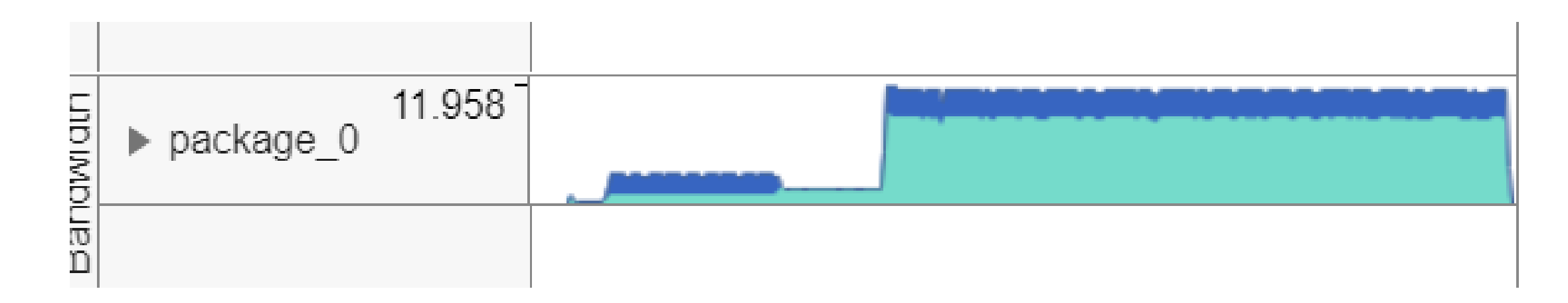

- Bandwidth peaks at about 12 GB/s. Much lower than expected
- Recall that write bandwidth is much lower for persistent memory. Could be write-limited performance.
- Let's try to avoid writing to persistent memory

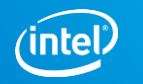

## Read-only Persistent Memory

Allocated array 'c' in DRAM instead of persistent memory (i.e. use regular malloc instead of PMDK API for it)

```
for (i = 0; j < REPEATS; (i++)#pragma omp parallel for
    for (i = 0; i < size; i++)c[i] = multiplier * D_RO(a)[i] + D_RO(b)[i];
```
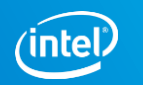

## VTune Amplifier result for read-only persistent memory (ma\_read\_only)

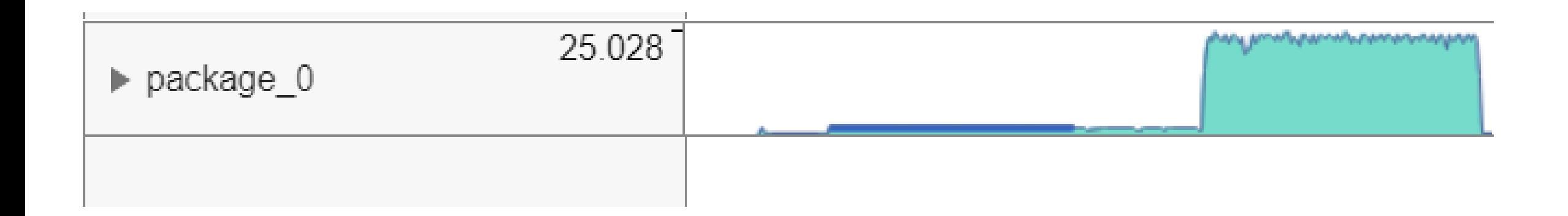

- A significant improvement bandwidth now peaks at 25 GB/s
- Now let's examine the code more precisely in VTune Amplifier

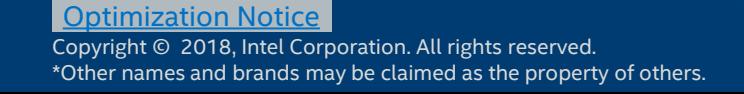

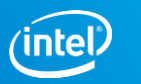

## VTune Amplifier result for read-only persistent memory

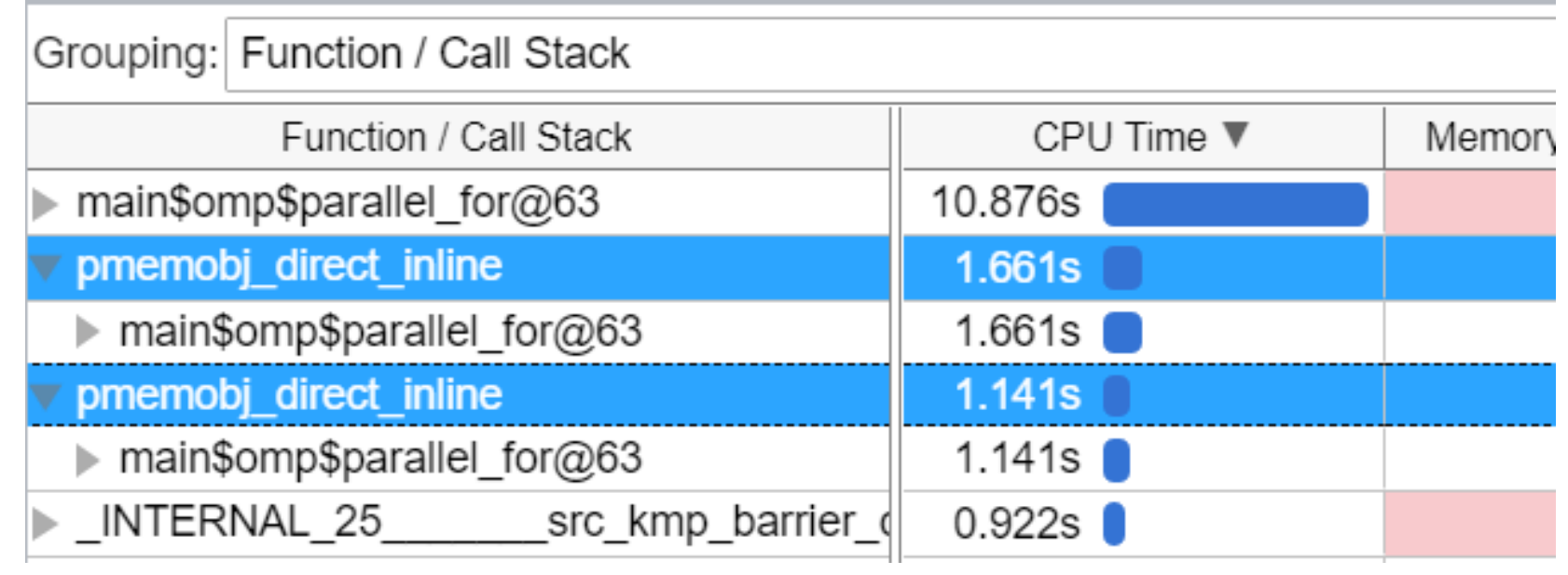

We see some 'pmemobj\_direct\_inline' functions called from our main loop taking some time. What are these?

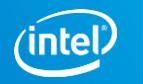

## VTune Amplifier result for read-only persistent memory

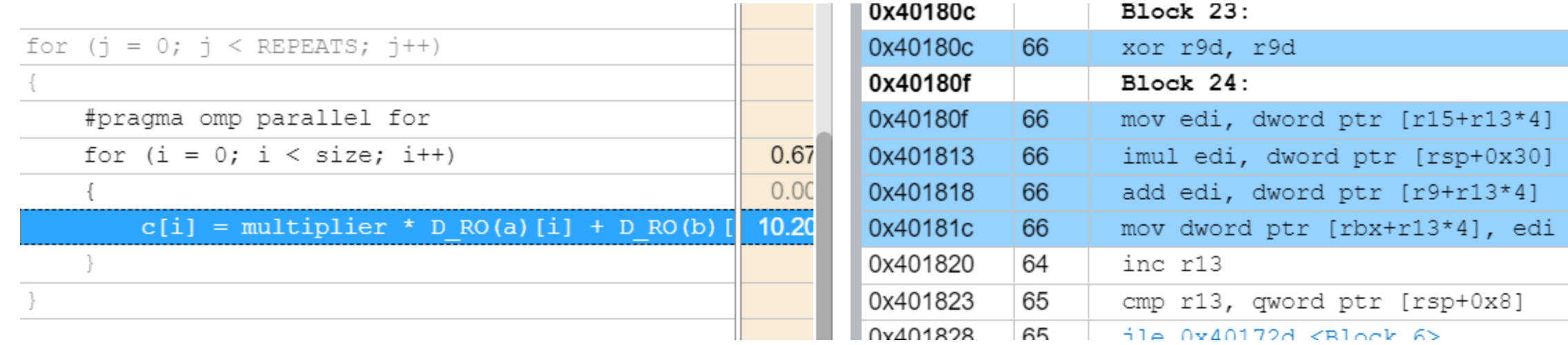

- The functions are from the D RO macro
- This prevents compilers from vectorizing the code as can be seen in the assembly

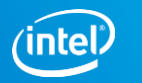

## Move D RO out of the loop

```
const int* a = D_R0(a);
const int* _b = D_R(0);
for (j = 0; j < REPEATS; j++)
    #pragma omp parallel for
   for (i = 0; i < size; i++)c[i] = multiplier * a[i] + b[i];
```
- Did a simple modification by moving D RO out of the main loop
- Let's run VTune and see what this changed

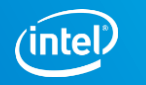

## VTune Amplifier result w/o D\_RO (ma\_vect\_default)

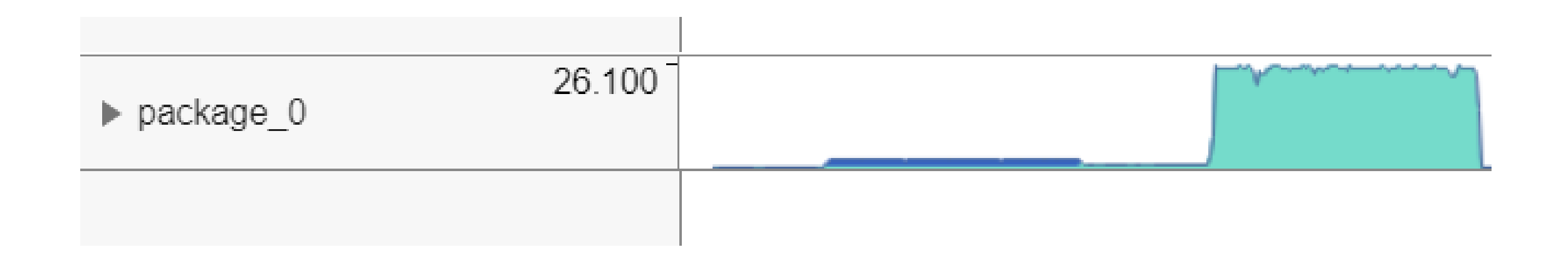

- Peak bandwidth grew a little bit to 26 GB/s
- Let's examine the code

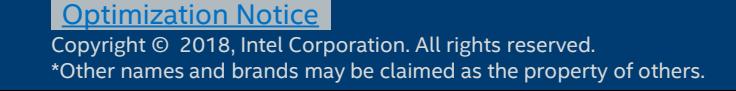

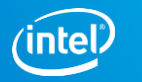

# VTune Amplifier result w/o D\_RO (ma\_vect\_default)

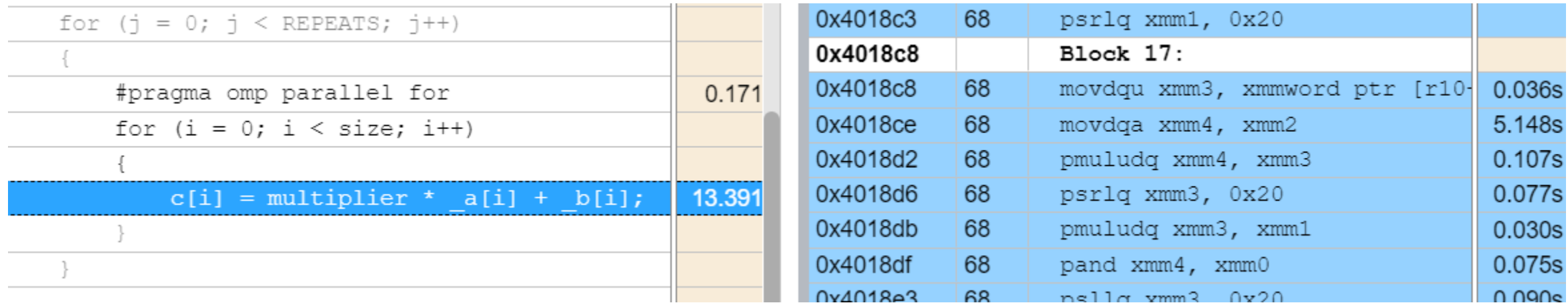

- As expected compiler was able to vectorize the code
- But it uses SSE
- Let's rebuild with -xCORE-AVX2 and see if using wider vectors will help

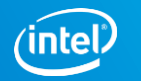

## VTune Amplifier result for AVX2 vectorization (ma\_vect\_avx256)

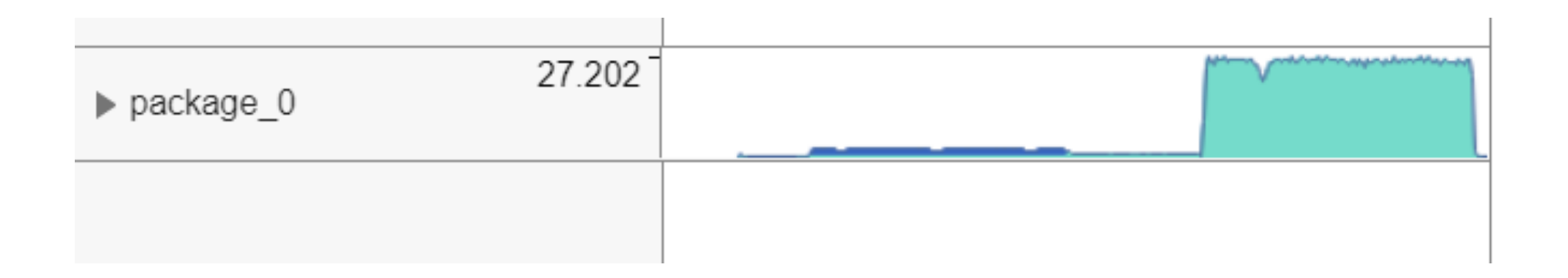

#### Bandwidth now peaks at more than 27 GB/s

Copyright © 2018, Intel Corporation. All rights reserved. \*Other names and brands may be claimed as the property of others. **Optimization Notice** 

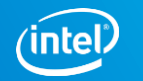

## VTune Amplifier result for AVX2 vectorization (ma\_vect\_avx256)

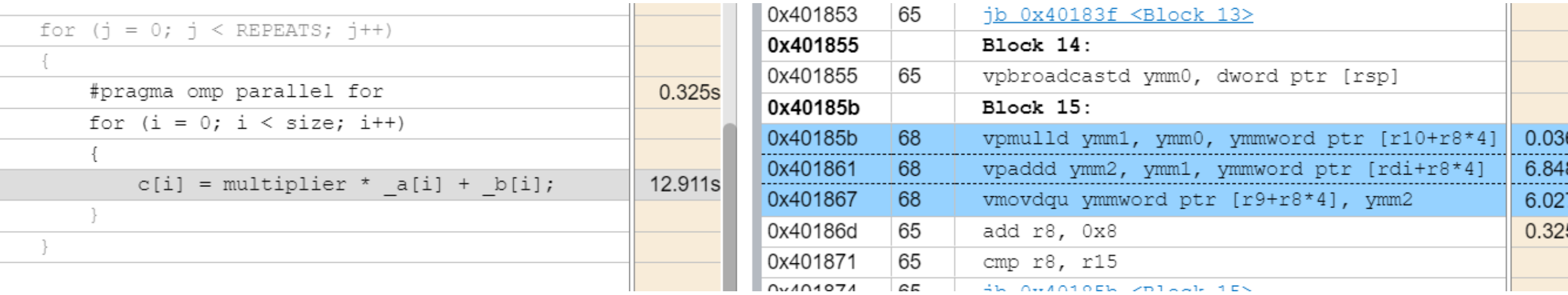

We can confirm that the loop is now uses AVX instructions (256-bit YMM registers)

Copyright © 2018, Intel Corporation. All rights reserved. \*Other names and brands may be claimed as the property of others. Optimization Notice

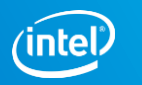

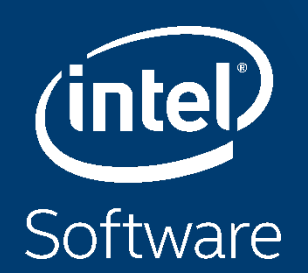

# **PLATFORM PROFILER DEMO**

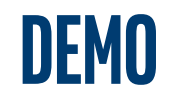

#### See Platform Profiler in Action

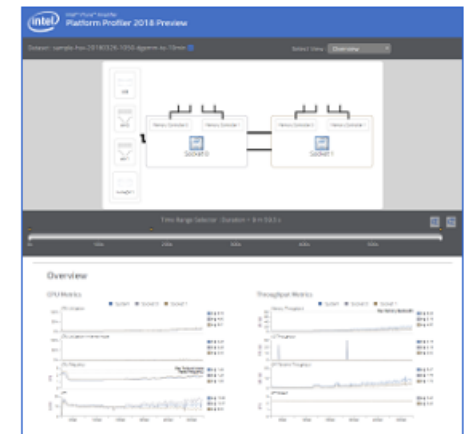

#### elminin, urre. بالمسلمسانة \*\*\*\*\*\*\*\*\*\*\*\*\*\*\*\*\*\*  $\begin{array}{l} \frac{1}{2} \left( \frac{1}{2} \right) \left( \frac{1}{2} \right) \left( \frac{1}{2} \$ **Book Book Book Elect Bibourus**  $\frac{p+1}{p+1}$

<sub>form</sub> <sub>Institute</sub><br>form Profiler 2018 Preview

#### **File Copy**

This sample was collected using an application derived from the Intel® Math Kernel Library Matrix Multiplication C Sample. The sample is not heavily CPU-bound and demonstrates efficient memory usage and throughput. However, the application is only running on a few cores and could benefit from parallelization. The sample was collected on an Ubuntu\* Linux system with 64GB of DRAM and 36 cores.

**Matrix Multiplication** 

This sample was collected while continuously copying 30+ randomly sized files for five minutes on socket 1 followed by five minutes on socket 0. It shows a marked increase in efficiency when using socket 0 and demonstrates that applications that use a lot of file operations can benefit from using the socket closest to storage. The sample was collected on an Ubuntu\* Linux system with two sockets and one NVMe\* disk.

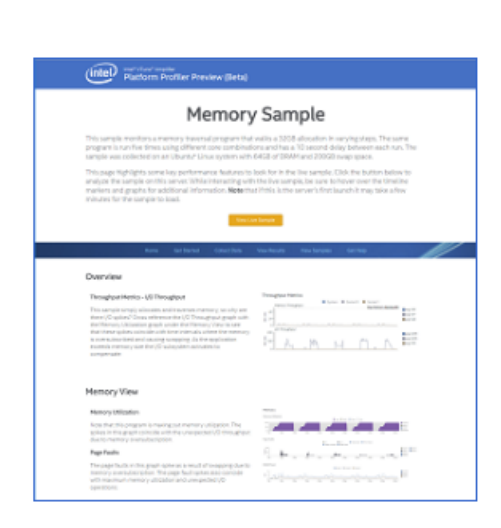

#### **Memory Sample**

This sample monitors a memory traversal program that walks a 32GB allocation in varying steps. The same program is run five times using different core combinations and has a 10 second delay between each run. The sample was collected on an Ubuntu\* Linux system with 64GB of DRAM and 200GB swap space.

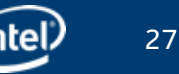